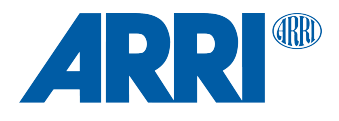

# RELEASE NOTES **SXU-1 SUP 1.1.5 (SXU1\_V010105)**

**Date: 20 November 2015**

# **Table of Contents**

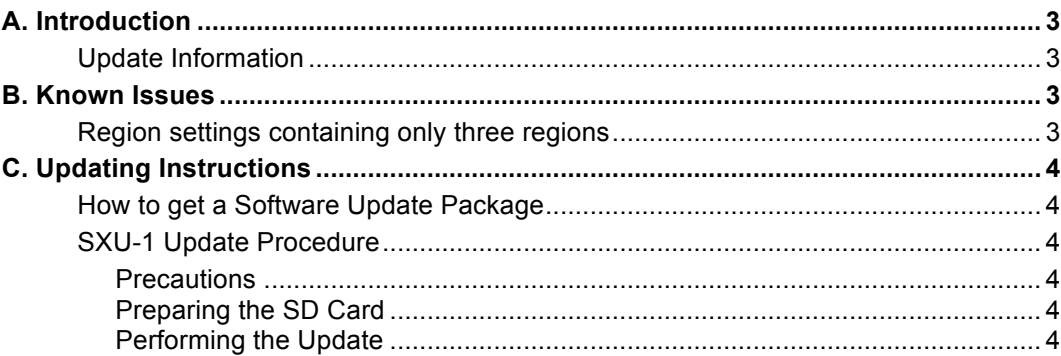

# **A. Introduction**

#### Dear Customers,

We wish to announce the release of Software Update Packet (SUP) 1.1.5 for the Single Axis Unit SXU-1. This maintenance release fixes a potential issue with an unintended region setting to 'Japan'.

### **Update Information**

We highly recommend updating the SXU-1 to this software update package.

**Important notice: This software update requires the previous installation of SXU-1 SUP 1.1.4 (SXU1\_V010104). Please make sure to have SXU-1 SUP 1.1.4 (SXU1\_V010104) installed before installing SUP 1.1.5 (SXU1\_V010105).**

## **B. Known Issues**

### **Region settings containing only three regions**

In rare cases, the radio region-setting menu contains three regions only after performing a software update. Please perform the software update again to obtain all five regions. Note that region setting is only available for devices including the EMIP300 radio module.

# **C. Updating Instructions**

### **How to get a Software Update Package**

Go to the ARRI website: www.arri.com/ecs/SXU-1

Select the Downloads section and copy the newest software update package onto your computer.

### **SXU-1 Update Procedure**

### **Precautions**

Make sure the power supply of the SXU-1 is stable. The best way to achieve this is by using a fully charged battery.

### **Preparing the SD Card**

Have a FAT16 or FAT32 formatted SD-Card ready. SD and SDHC cards up to 32GB are supported.

### **Performing the Update**

- 1. Copy the update (.upd) file to ARRI/SXU1/Firmware/ on SD card.
- 2. Switch off SXU-1 handset.
- 3. Unscrew grip with a 3mm Allen key.
- 4. Insert SD card.
- 5. Switch on SXU-1 handset.
- 6. Press MENU.
- 7. Scroll DOWN until FIRMWARE, press ENTER.
- 8. Select the update file.
- 9. Press both UPDATE keys simultaneously.
- 10. LED flashes red and green: update running.
- 11. LED stops, SXU-1 handset restarts.
- 12. Update is complete.
- 13. Switch off SXU-1 handset.
- 14. Remove SD card.
- 15. Reattach grip.

#### **Caution:** Do not remove the SD card while the packet is being copied to the SXU-1!

The update process takes about five seconds. The SXU-1 will re-start, and the update process is completed.